# **Tutorial 4: Control Search and Filter Form**

On the Post Home Screen, the Search and Filter forms are added by default. You can follow steps to control the Search form of each resource.

#### **Step 1: Create PostSearchForm class to control search options**

#### **PostSearchForm.php**

```
<?php
namespace Apps\Posts\Api\Form;
use Apps\Core_MobileApi\Api\Form\SearchForm; 
class PostSearchForm extends SearchForm
{ 
           public function getSortOptions()
\left\{ \begin{array}{ccc} 1 & 1 & 1 \\ 1 & 1 & 1 \end{array} \right\} $sortOptions = parent::getSortOptions();
                     $sortOptions[] = [
                     'value' => 'is_featured',
                     'label' => 'Is Featured'
\mathbb{R} , the contract of \mathbb{R} , \mathbb{R} return $sortOptions; 
           } 
           public function getWhenOptions()
           {
                     return parent::getWhenOptions();
 } 
}
```
### **Step 2: Create Get Search From API**

Now, let's improve **PostApi** class by adding the following code **PostApi.php**

```
<?php
namespace Apps\Posts\Api\Service; 
use Apps\Core_MobileApi\Adapter\MobileApp\MobileApp;
use Apps\Core_MobileApi\Adapter\MobileApp\MobileAppSettingInterface;
use Apps\Core_MobileApi\Adapter\MobileApp\Screen;
use Apps\Core_MobileApi\Adapter\Utility\UrlUtility;
use Apps\Core_MobileApi\Api\AbstractResourceApi;
use Apps\Posts\Api\Form\PostForm;
use Apps\Posts\Api\Form\PostSearchForm;
use Apps\Posts\Api\Resource\PostResource; 
class PostApi extends AbstractResourceApi implements MobileAppSettingInterface
{ 
               public function __naming()
\left\{ \begin{array}{ccc} 0 & 0 & 0 \\ 0 & 0 & 0 \\ 0 & 0 & 0 \\ 0 & 0 & 0 \\ 0 & 0 & 0 \\ 0 & 0 & 0 \\ 0 & 0 & 0 \\ 0 & 0 & 0 \\ 0 & 0 & 0 \\ 0 & 0 & 0 \\ 0 & 0 & 0 \\ 0 & 0 & 0 \\ 0 & 0 & 0 \\ 0 & 0 & 0 & 0 \\ 0 & 0 & 0 & 0 \\ 0 & 0 & 0 & 0 \\ 0 & 0 & 0 & 0 \\ 0 & 0 & 0 & 0 & 0 \\ 0 & 0 & 0 & 0 & 0 \\ 0 & 0 & 0 & 0 & 0 return [
                                             'post/search-form' => [
                                                          'get' => 'getSearchForm'
design to the control of the control of the control of the control of the control of the control of the control of
\mathbf{z} is a set of \mathbf{z} is a set of \mathbf{z} is a set of \mathbf{z} } 
               public function getSearchForm()
\left\{ \begin{array}{ccc} 0 & 0 & 0 \\ 0 & 0 & 0 \\ 0 & 0 & 0 \\ 0 & 0 & 0 \\ 0 & 0 & 0 \\ 0 & 0 & 0 \\ 0 & 0 & 0 \\ 0 & 0 & 0 \\ 0 & 0 & 0 \\ 0 & 0 & 0 \\ 0 & 0 & 0 \\ 0 & 0 & 0 \\ 0 & 0 & 0 \\ 0 & 0 & 0 & 0 \\ 0 & 0 & 0 & 0 \\ 0 & 0 & 0 & 0 \\ 0 & 0 & 0 & 0 \\ 0 & 0 & 0 & 0 & 0 \\ 0 & 0 & 0 & 0 & 0 \\ 0 & 0 & 0 & 0 & 0 $form = $this->createForm(PostSearchForm::class, [
                                            'title' => 'search',
                                             'method' => 'GET',
                                             'action' => UrlUtility::makeApiUrl('post')
 ]); 
                              return $this->success($form->getFormStructure());
 }
                /* other code... */
}
```
**Explain the code above:**

- Method **\_\_naming()** of **PostApi** class allows defining more API routes, Route to Search form MUST follow standard **"{resource\_name}/searchform"**
- Method **getSearchForm()** handles API request and returns the response with the form's structure in JSON

#### **Step 3: Configure Post Resource setting**

You can override method **getMobileSettings()** in **PostResource** class allows configuring each resource. The code below will change the placeholder string, modify sort and filter options **PostResource.php**

```
\verb!<?php|namespace Apps\Posts\Api\Resource; 
use Apps\Core_MobileApi\Api\Resource\ResourceBase;
use Apps\Posts\Api\Form\PostSearchForm; 
class PostResource extends ResourceBase
{
         public $resource_name = "post";
        public $module_name = "post";
         public $title;
         public $description;
         public $text; 
         public function getMobileSettings($params = [])
         {
                 $searchFilter = (new PostSearchForm());
                 $searchFilter->setLocal($this->getLocalization()); 
                 return self::createSettingForResource([
                         'resource_name' => $this->resource_name,
                         'search_input' => [
                                 'placeholder' => 'Search Posts'
 ],
                         'sort_menu' => $searchFilter->getSortOptions(),
                         'filter_menu' => $searchFilter->getWhenOptions()
                 ]);
         }
}
```
**Step 4: Test result on Mobile App**

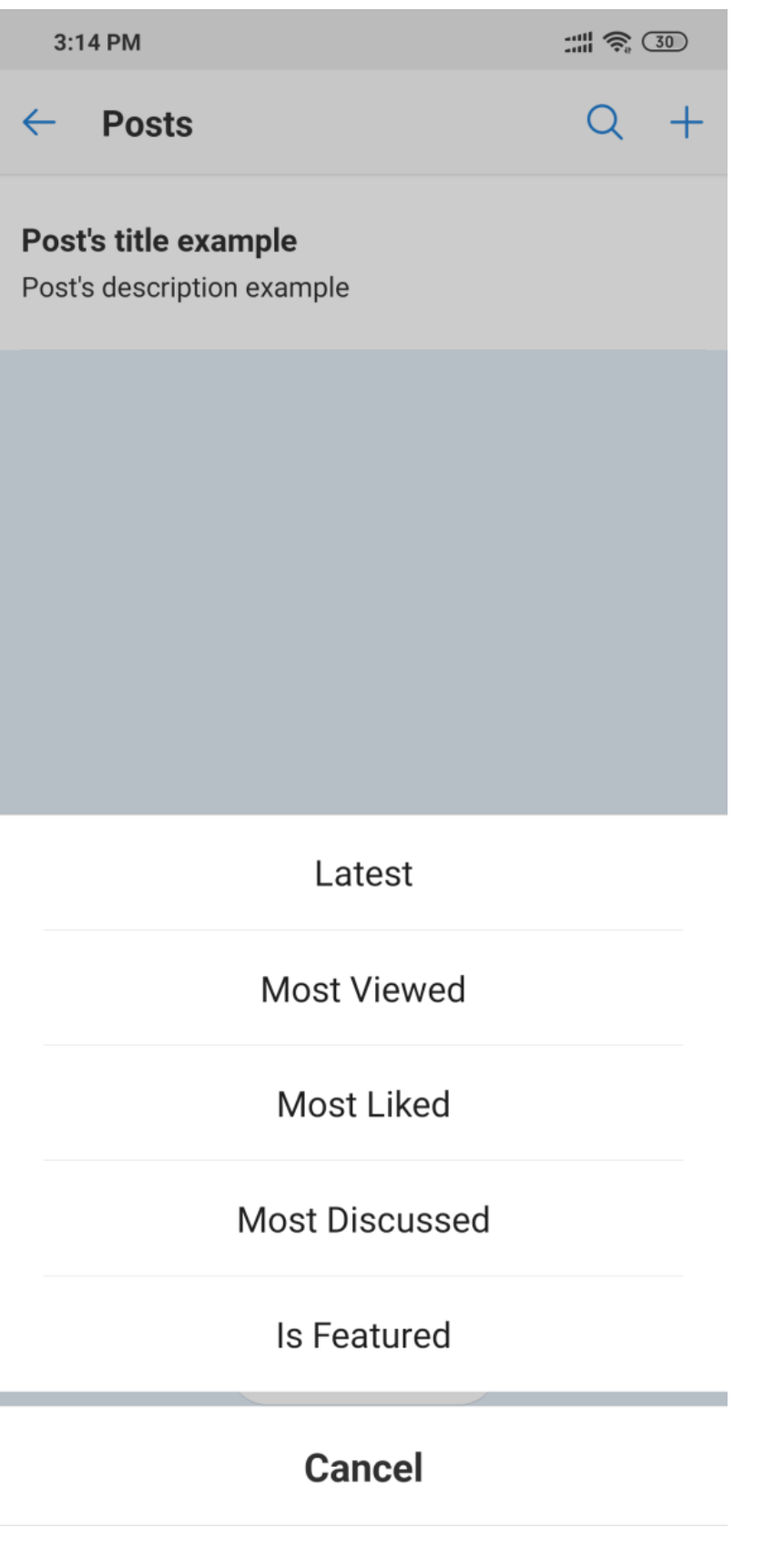

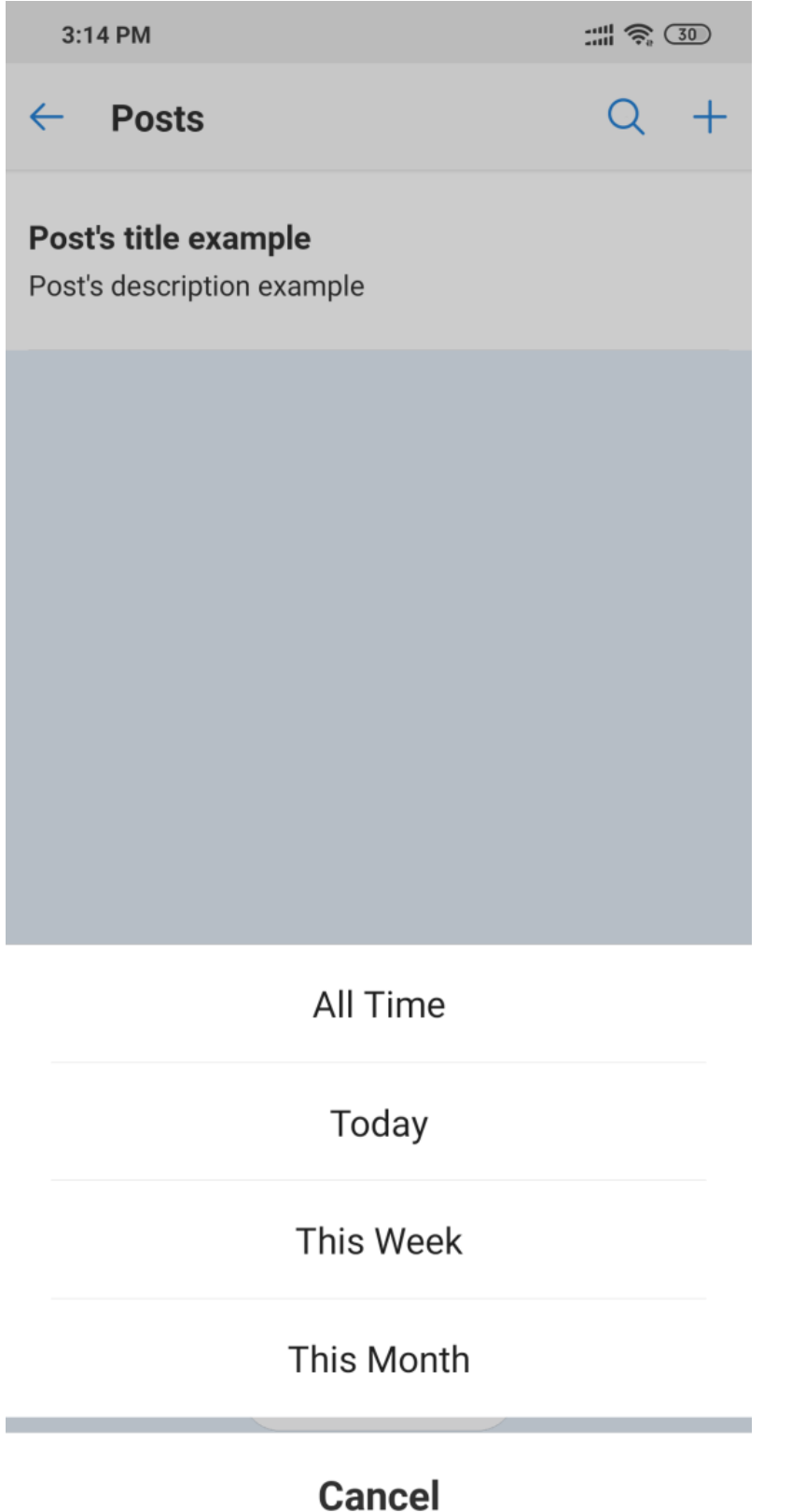

## **Step 5: Handle the search form submission**

When a user uses the search or filter menu, the Mobile App will submit an API request to get All APIs with all form's parameters. All parameters are autoresolved and passed to the **findAll()** method as an array.